# **SEKONIC**

## NEWS RELEASE

#### Data Transfer Software Version3.0 Beta 版リリースのご案内

2012 年 6 月吉日 株式会社セコニック

平素は弊社製品をご利用いただき誠にありがとうございます。

この度、デジタルマスターL-758 シリーズ専用アプリケーション『Data Transfer Software Ver3.0 Beta 版』 を公開することとなりました。本バージョンは『Data Transfer Software Ver3.0』をBeta版として、 ご試用いただくものです。

尚、本Beta版につきましては、予告なく公開の中止を行う場合がございますのであらかじめご了承下さい。 また、一部機能に不具合がある場合がございます。ご了承の上ご利用下さいますよう、お願い申し上げます。

#### ◆ バージョンアップの内容

- 1. X-Rite社 ColorChecker(Passport、Classic、mini※1)を使用して、露出プロファイルの作成が可能となり ました。
- 2. 新たにシネカメラモードを搭載し"フレームレート"と"シャッター開角度"を設定することで、動画カメラ向けの 露出プロファイル作成が可能となりました。
- 3. 露光域スケールの"拡大モード"の搭載により『Data Transfer Software』画面にて、デジタルカメラの露光 域を±10EV の範囲で表示可能となりました。※2
- 4. 『Data Transfer Software Ver3.0』から露出計本体のカスタム設定が可能となりました。※3
- 5. "露出計のファームウェア"と"Data Transfer Software"の最新版が、弊社 Web サイトにアップロードされる と更新通知をするようになりました。※4
- 6. ターゲットのテスト撮影データが無くとも表示補正値、許容範囲±、再現領域±の数値をダイレクト入力す ることで、露出プロファイルの作成が可能となりました。※5
	- ※1 X-Rite、ColorChecker Passport、ColorCheker Classic、ColorCheker mini は、米国およびその他の国における X-Rite 社の登録商 標です。
	- ※2 拡大モードをご利用の場合、ターゲットのテスト撮影(段階露光)枚数が増えます。
	- (露出プロファイルターゲット:21 枚、露出プロファイルターゲットⅡ、X-rite 社 Color Checker:5 枚)
	- ※3 PC と露出計本体を接続している場合に限ります。
	- ※4 更新通知機能を ON にしている場合に限ります。
	- ※5 マニュアルモードで作成した露出プロファイルでは、感度特性曲線の表示ができません。

### ◆ ダウンロード場所

http://www.sekonic.co.jp/meter\_download

#### ◆ Data Transfer Software Ver3.0 Beta 動作環境

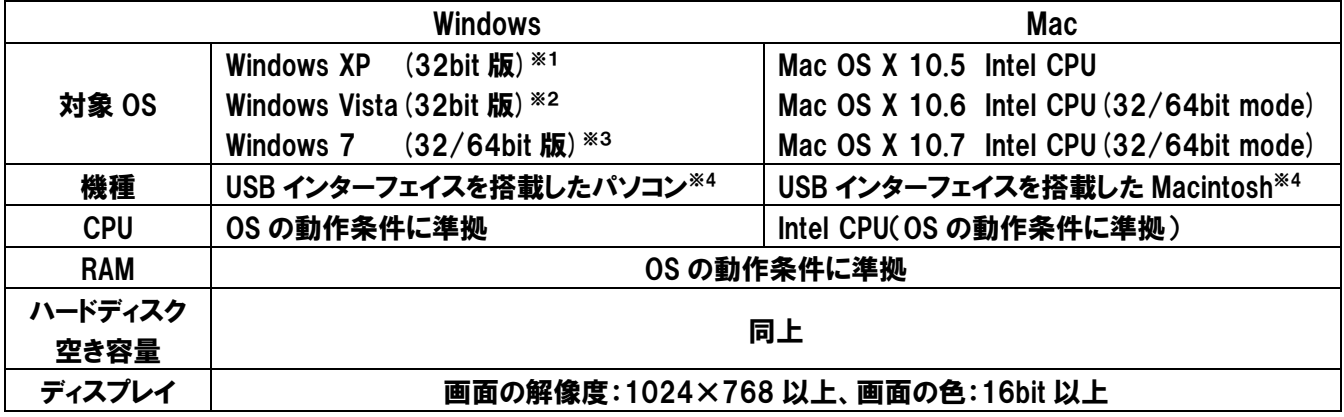

- ※1 Home Edition/Professional Edition、SP3 以降
- ※2 Home Basic/Home Premium/Business/Ultimate、SP2 以降
- ※3 Home Basic/Home Premium/Professional/Ultimate、SP1 以降
- ※4 OS がプリインストールされていることが必要です。
- ※ Macintosh の機種/構成により動作しない場合があります。
- ※ アップグレードした OS、増設した USB インターフェイス、自作 PC、エミュレータ環境(Virtual PC)では動作保証しておりません。
- ※ USB ハブ経由の接続は動作保証しておりません。

#### ◆ ご注意・制限事項

- 1. 従来の『Data Transfer Software Ver1.2』で作成した露出プロファイルの使用は可能ですが、プロファイルの 特性曲線のグラフ表示や編集など一部使用できない機能がございます。※1
- 2. 『Data Transfer Software Ver3.0』で作成した露出プロファイルを『Data Transfer Software Ver2.0』で ご使用になる場合、エクスポートの際に Ver2.0 形式で保存する必要があります。※2
- 3. インストールの後、露出計を接続、ソフトウェアを起動させると、ファームウェアが自動更新されますが、これは 海外仕様の機能に関する更新ですので、国内仕様をご使用頂くにあたりましては特に変更はございません。 ※1 『Data Transfer Software Ver2.0』で作成した露出プロファイルは使用できます。
	- ※2 『Data Transfer Software Ver1.2』には対応致しておりません。

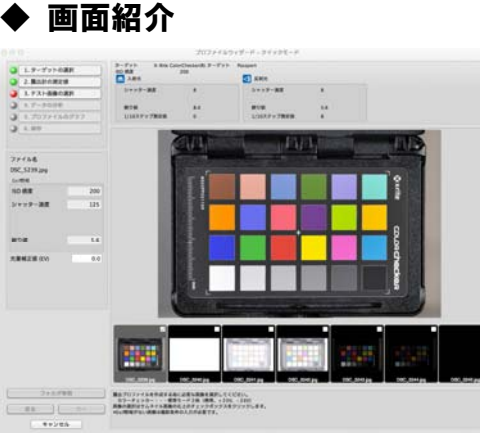

| 00                      |            | マニュアルモード         |                            |                  |                        | ADO | 露出プロファイル                      | SEKONIC Data Transfer Software - メイン画面<br>ユーザー設定 更<br>カスタム設定 |
|-------------------------|------------|------------------|----------------------------|------------------|------------------------|-----|-------------------------------|--------------------------------------------------------------|
| 光源の種類 定常光               |            | ٠                |                            |                  |                        |     | 設定名                           | 本体設定内容                                                       |
|                         |            | 选举重组 (-) -3.5EV  | 再提前域 (-) -2.5EV            | 再提链域 (+) +2.5EV  | <b>お客様目 (+) +3.5EV</b> |     | 01. ISO2機能設定                  | √ 0: フィルム感度1/3SV                                             |
|                         | 测定方式 入射光   | $\ddot{\bullet}$ | 再提错域幅 5.0EV<br>开宫前的城 7.0KV |                  |                        |     | 02. 指示補正値表示設定<br>03. 測定ステップ設定 | 1: フィルタ設定10.1EV(±5EV<br>0:1ステップ                              |
| ISO MAIL                | 表示補正值      | 許容範囲(一)          | 再现编城 (一)                   | 再现領域 (+)         | 許容範囲 (+)               |     | 04. 優先モード設定                   | 0: T優先+F優先                                                   |
| $\overline{\mathbf{3}}$ | 0.0        | $-3.5$           | $-2.5$                     | $+2.5$           | $+3.5$                 |     | 05. EVモード設定                   | 0: 非表示                                                       |
| $\ddot{\phantom{1}}$    | 0.0        | $-3.5$           | $-2.5$                     | $+2.5$           | $+3.5$                 |     | 06. フラッシュ積算モード…               | 0: 非表示                                                       |
| 5                       | 0.0        | $-3.5$           | $-2.5$                     | $+2.5$           | $+3.5$                 |     | 07. 再現領域表示                    | 0:5点表示                                                       |
| $\overline{6}$          | 0.0        | $-3.5$           | $-2.5$                     | $+2.5$           | $+3.5$                 |     | 08. ミッドトーン非選択時…               | 0: 初回メモリー値                                                   |
| 8                       | 0.0        | $-3.5$           | $-2.5$                     | $+2.5$           | $+3.5$                 |     | 09. アベレージ計算方法                 | 0: 加重平均                                                      |
| 10                      | 0.0        | $-3.5$           | $-2.5$                     | $+2.5$           | $+3.5$                 |     | 10. データ保存                     | 0: 表示                                                        |
| 12                      | 0.0        | $-3.5$           | $-2.5$                     | $+2.5$           | $+3.5$                 |     |                               |                                                              |
| 16                      | 0.0        | $-3.5$           | $-2.5$                     | $+2.5$           | $+3.5$                 |     | 11. オートパワーオフ                  | 0:20 <sup>4</sup>                                            |
| 20<br>25                | 0.0        | $-3.5$           | $-2.5$                     | $+2.5$           | $+3.5$                 |     | 12. ダイヤル回転時設定方向               | 0: 時計回りー                                                     |
| 32                      | 0.0        | $-3.5$           | $-2.5$                     | $+2.5$           | $+3.5$                 |     | 13. 補正値+/-の定義                 | 0: 光量                                                        |
| 40                      | 0.0        | $-3.5$           | $-2.5$                     | $+2.5$           | $+3.5$                 |     | 17. 測光ポタン・メモリー…               | 0: 標準                                                        |
| 50                      | 0.0        | $-3.5$           | $-2.5$                     | $+2.5$           | $+3.5$                 |     |                               |                                                              |
| 64                      | 0.0<br>0.0 | $-3.5$<br>$-3.5$ | $-2.5$<br>$-2.5$           | $+2.5$<br>$+2.5$ | $+3.5$<br>$+3.5$       |     |                               |                                                              |
| 80                      | 0.0        | $-3.5$           | $-2.5$                     | $+2.5$           | $+3.5$                 |     |                               |                                                              |
| 100                     | 0.0        | $-3.5$           | $-2.5$                     | $+2.5$           | $+3.5$                 |     |                               |                                                              |
| 125                     | 0.0        | $-3.5$           | $-2.5$                     | $+2.5$           | $+3.5$                 |     |                               |                                                              |
| 160                     | A          | $A - A$          |                            | $A - B$          | 7.8                    |     |                               |                                                              |

≪露出プロファイル作成時のマニュアル入力モード≫

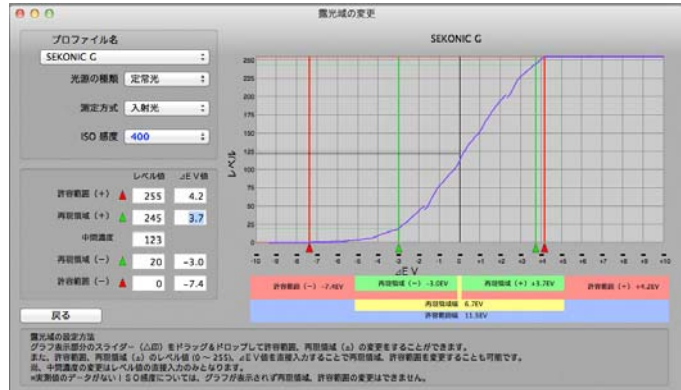

| 設定名 |                            | 本体設定内容                |  |  |  |  |  |
|-----|----------------------------|-----------------------|--|--|--|--|--|
|     | 01. JSO2機能設定               | √ 0: フィルム感度1/3SV      |  |  |  |  |  |
|     | 02. 指示補正値表示設定              | 1: フィルタ設定10.1EV(±5EV) |  |  |  |  |  |
|     | 03. 測定ステップ設定               | 0:1ステップ               |  |  |  |  |  |
|     | 04. 優先モード設定                | 0: T優先+F優先            |  |  |  |  |  |
|     | 05. EVモード設定                | 0: 非表示                |  |  |  |  |  |
|     | 06. フラッシュ積算モード…            | 0: 非表示<br>0:5点表示      |  |  |  |  |  |
|     | 07. 再現領域表示                 |                       |  |  |  |  |  |
|     | 08. ミッドトーン非選択時… 0: 初回メモリー値 |                       |  |  |  |  |  |
|     | 09. アベレージ計算方法              | 0: 加重平均               |  |  |  |  |  |
|     | 10. データ保存                  | $0:$ 表示               |  |  |  |  |  |
|     | 11. オートパワーオフ               | 0:20 <sup>4</sup>     |  |  |  |  |  |
|     | 12. ダイヤル回転時設定方向 0: 時計回りー   |                       |  |  |  |  |  |
|     | 13. 補正値+/-の定義              | 0: 光量                 |  |  |  |  |  |
|     | 17. 測光ポタン·メモリー… 0: 標準      |                       |  |  |  |  |  |
|     |                            |                       |  |  |  |  |  |
|     |                            |                       |  |  |  |  |  |
|     |                            |                       |  |  |  |  |  |

≪露出計本体 カスタム設定≫

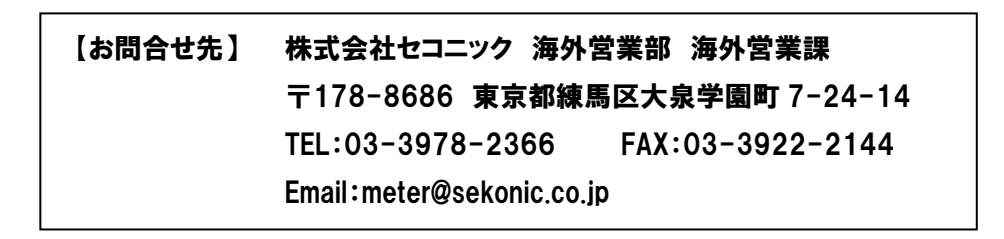